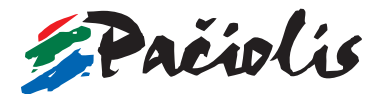

# NAUDINGI populiariausių programų KLAVIŠŲ DERI

*Pastaba. Lentelių skiltyje "Klavišų derinys" nurodytus klavišus, atskirtus pliuso (+) ženklu, reikia spausti kartu. Po kablelio nurodytus klavišus reikia spausti atleidus prieš tai nurodytą klavišų derinį.*

# *Microsoft Windows* **klavišų deriniai dirbant su programų langais ir darbalaukiu**

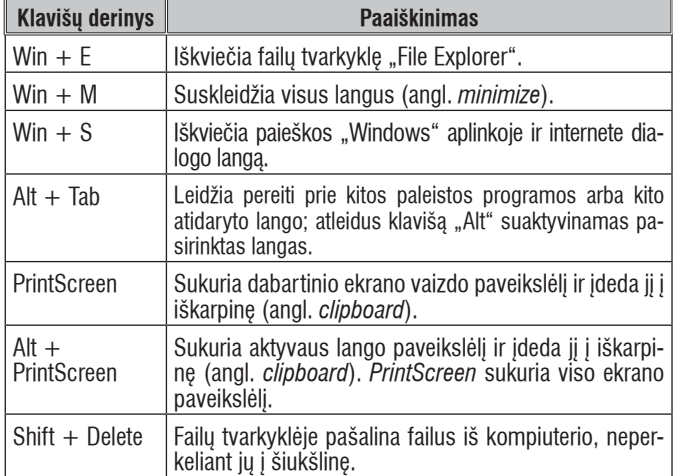

## **Daugumai** *Microsoft Windows* **programų tinkami klavišų deriniai**

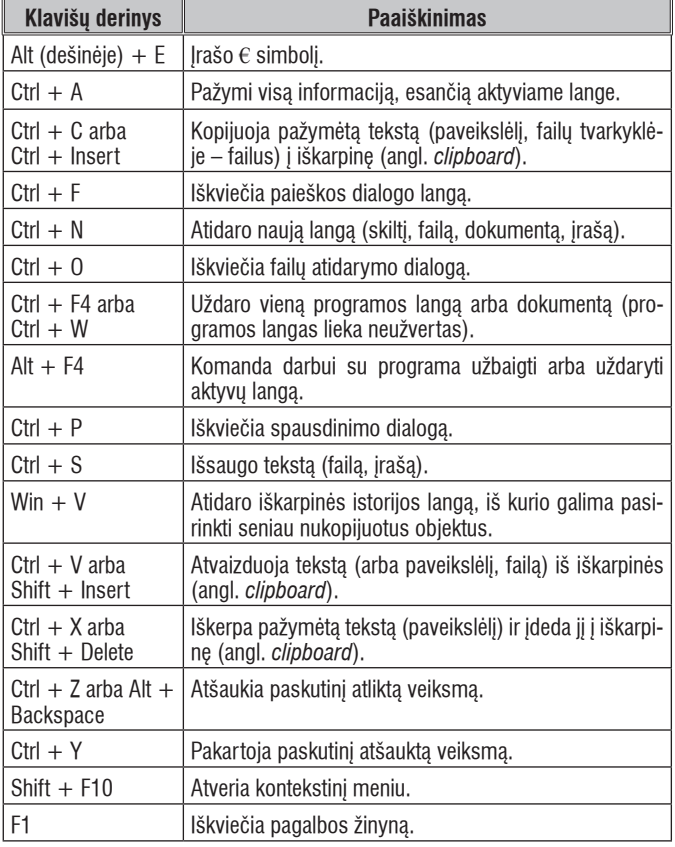

## *Microsoft Excel* **klavišų deriniai**

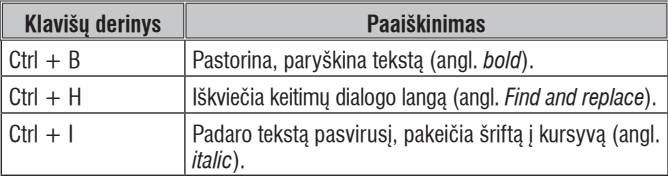

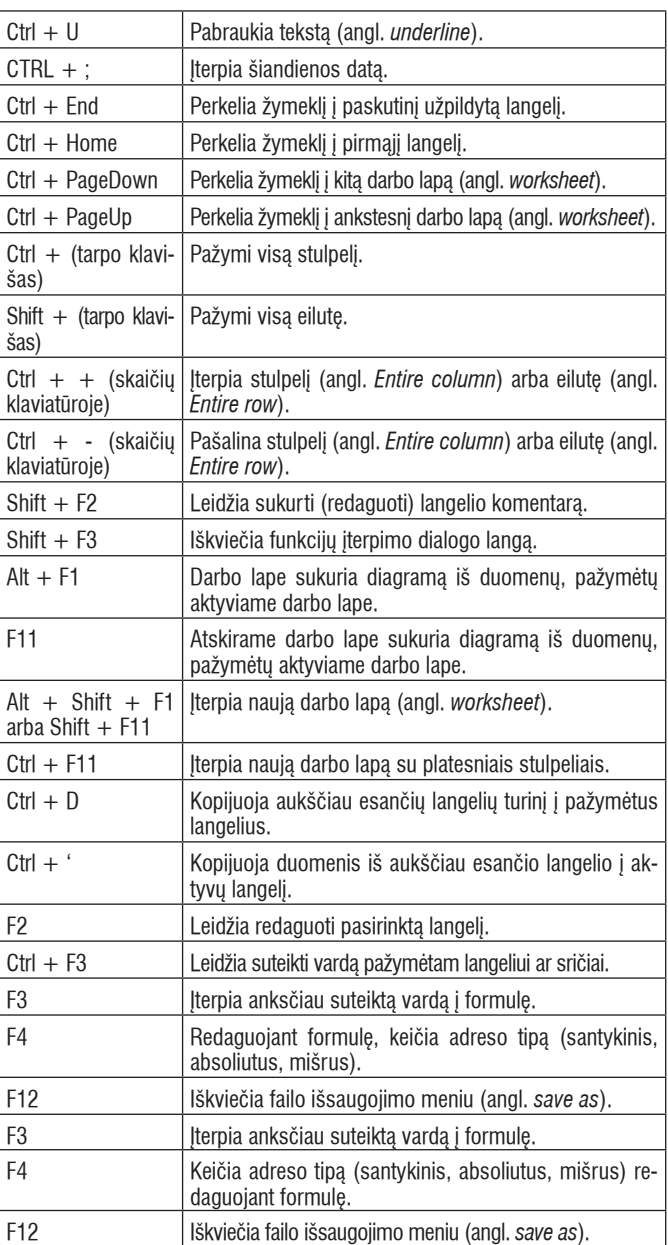

#### *Microsoft Word* **klavišų deriniai dirbant su dokumentais ir langais**

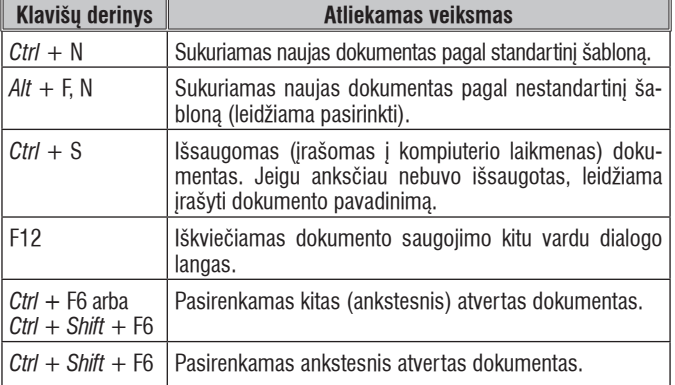

## *Microsoft Word* **teksto žymėjimo, kopijavimo ir atkūrimo klavišų deriniai**

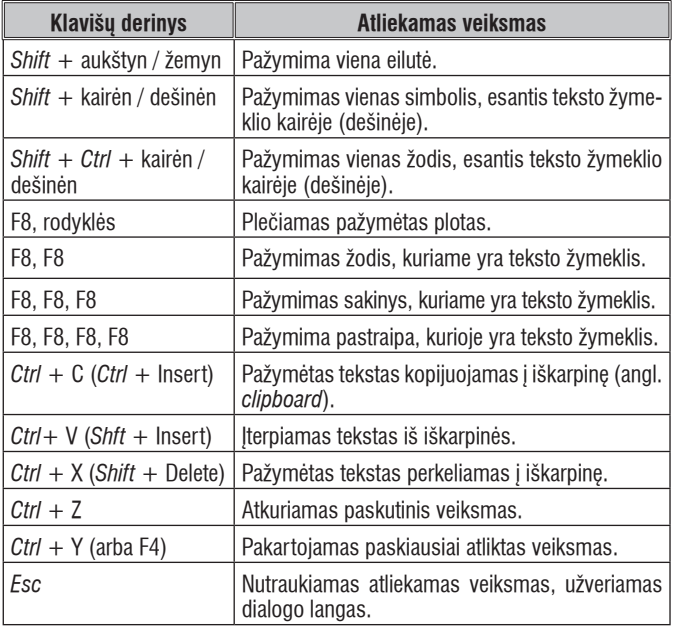

#### *Microsoft Word* **klavišų deriniai tekstui tvarkyti**

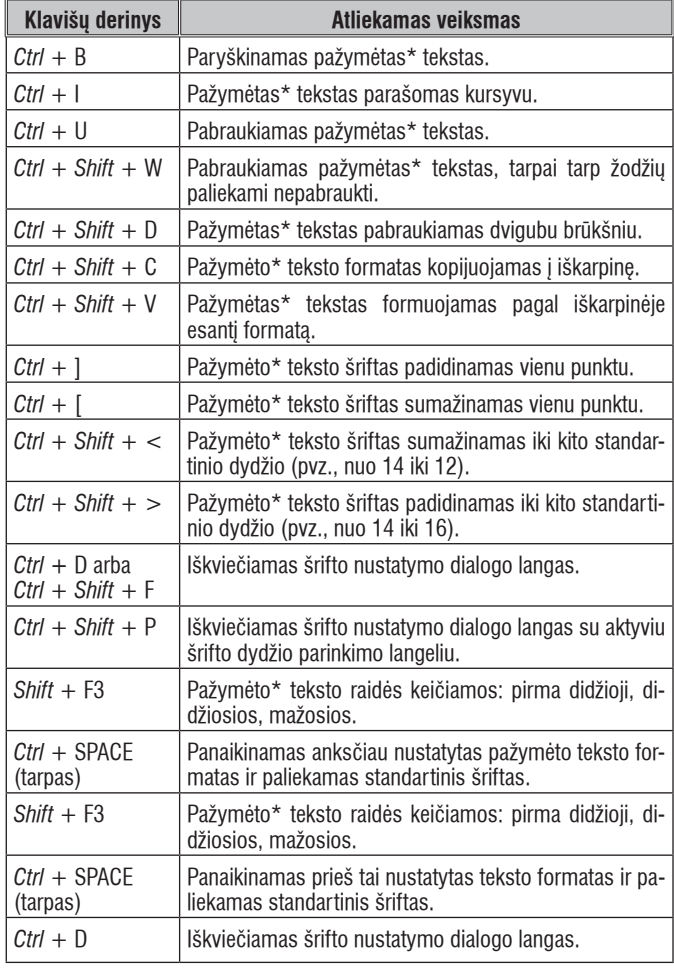

*\*Pastaba.* Jeigu tekstas nepažymėtas, veiksmas keičia tą vietą, kurioje yra teksto žymeklis.

#### *Microsoft Word* **klavišų deriniai pastraipoms tvarkyti**

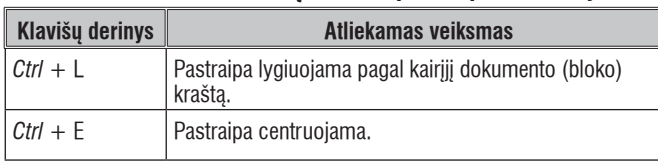

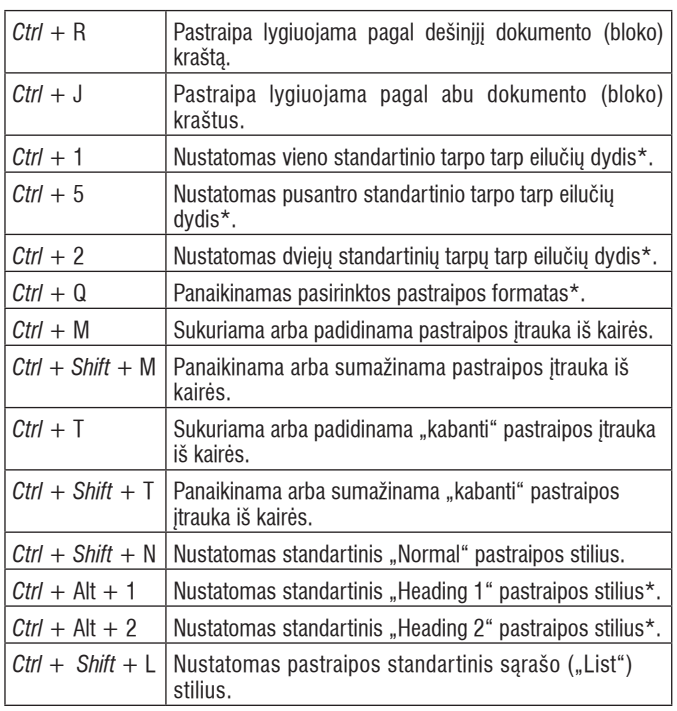

*\*Pastaba.* Negalioja skaitmeninei klaviatūrai. Jeigu tekstas nepažymėtas, veiksmas keičia tą vieną pastraipą, kurioje yra teksto žymeklis.

#### **Kiti naudingi** *Microsoft Word* **klavišų deriniai**

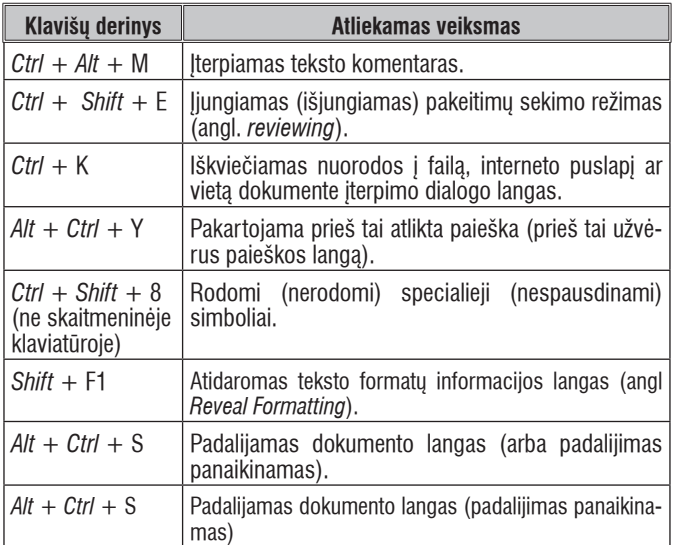

# *Microsoft Outlook* **klavišų deriniai**

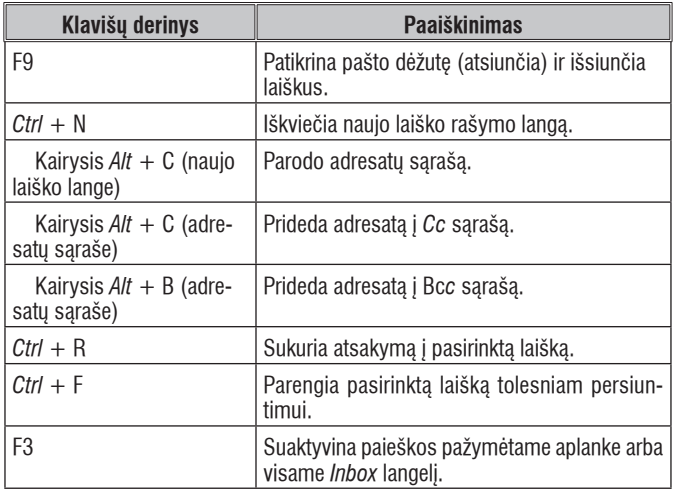

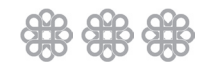